# **Some Stata Commands**

Last modified: January 2, 2006 9:51AM

# **General Plotting Commands**

- 1. Plot a histogram of a variable: histogram *vname*
- 2. Plot a histogram of a variable using frequencies: histogram *vname*, freq histogram *vname*, bin(*xx*) norm where *xx* is the number of bins.
- 3. Plot a boxplot of a variable: graph box *vname*
- 4. Plot side-by-side box plots for one variable (*vone*) by categories of another variable *vtwo*. (*vtwo* should be categorical)): graph box *vone*, over(*vtwo*)
- 5. A scatter plot of two variables:
	- scatter *vone vtwo*
- 6. A matrix of scatter plots for three variables: graph matrix *vone vtwo vthree*
- 7. A scatter plot of two variables with the values of a third variable used in place of points on the graph (*vthree* might contain numerical values or indicate categories, such as male ("m") and female ("f")):

scatter *vone vtwo*, symbol([*vthree*])

8. Normal quantile plot: qnorm *vname*

## **General commands**

1. To compute means and standard deviations of all variables: summarize

or, using an abbreviation, summ

- 2. To compute means and standard deviations of select variables: summarize *vone vtwo vthree*
- 3. Another way to compute means and standard deviations that allows the by option: tabstat *vone vtwo*, statistics(mean, sd) by(*vthree*)
- 4. To get more numerical summaries for one variable: summ *vone*, detail
- 5. See help tabstat to see the numerical summaries available. For example: tabstat *vone*, statistics(min, q, max, iqr, mean, sd)
- 6. Correlation between two variables: correlate *vone vtwo*
- 7. To see all values (all variables and all observations, not recommended for large data sets):

list

Hit the space bar to see the next page after "-more-" or type "q" to "break" (stop/interrupt the listing).

- 8. To list the first 10 values for two variables: list *vone vtwo* in 1/10
- 9. To list the last 10 values for two variables: list *vone vtwo* in -10/l (The end of this command is "minus 10" / "lowercase letter L".)
- 10. Tabulate categorical variable *vname*:

tabulate *vname* or, using an abbreviation,

tab *vname*

11. Cross tabulate two categorical variables:

```
tab vone vtwo
```
12. Cross tabulate two variables, include one or more of the options to produce column, row or cell percents and to suppress printing of frequencies: tab *vone vtwo*, column row cell

```
tab vone vtwo, column row cell nofreq
```
#### **Generating new variables**

```
1. General.
```
a. Generate index of cases *1,2, ...,n* (this may be useful if you sort the data, then want to restore the data to the original form without reloading the data): generate case= \_n

or, using an abbreviation,

gen case=\_n

- b. Multiply values in *vx* by *b* and add *a*, store results in *vy*: gen *vy* = *a* + *b* \* *vx*
- c. Generate a variable with values 0 unless *vtwo* is greater than *c*, then make the value 1:

```
gen vone=0 
replace vone=1 if vtwo>c
```

```
d.
```
2. Random numbers.

- a. Set numbers of observations to *n*: set obs *n*
- b. Set random number seed to *XXXX*, default is 1000:
	- set seed *XXXX*
- c. Generate *n* uniform random variables (equal chance of all outcomes between 0 and 1):

```
gen vname=uniform()
```
d. Generate *n* uniform random variables (equal chance of all outcomes between *a* and *b*):

```
gen vname=a + (b - a)*uniform()
```
e. Generate *n* discrete uniform random variables (equal chance of all outcomes between 1 and 6)

```
gen vname=1 + int(6*uniform())
```
(These commands simulate rolling a six-sided die.)

- f. Generate normal data with mean 0 and standard deviation 1: gen *vname*= invnorm(uniform())
- g. Generate normal data with mean *mu* and standard deviation *sigma*: gen *vname*= *mu* + *sigma* \* invnorm(uniform())

# **Regression**

- 1. Compute simple regression line (*vy* is response, *vx* is explanatory variable): regress *vy vx*
- 2. Compute predictions, create new variable *yhat*: predict *yhat*
- 3. Produce scatter plot with regression line added: graph twoway lfit *vy vx* || scatter *vy vx*
- 4. Compute residuals, create new variable *residuals*: predict *residuals*, resid
- 5. Produce a residual plot with horizontal line at 0: graph *residuals*, yline(0)
- 6. Identify points with largest and smallest residuals: sort *residuals* list in 1/5

```
list in -5/l
```

```
(The last command is "minus 5" / "lowercase letter L".)
```
7. Compute multiple regression equation (*vy* is response, *vthree*, *vtwo*, and *vvthree* are explanatory variables):

regress *vy vone vtwo vthree*

## **Important Notes on the "stem" command**

In some versions of Stata, there is a potential glitch with Stata's stem command for stemand-leaf plots. The stem function seems to permanently reorder the data so that they are sorted according to the variable that the stem-and-leaf plot was plotted for. The best way to avoid this problem is to avoid doing any stem-and-leaf plots (do histograms instead). However, if you really want to do a stem-and-leaf plot you should always create a variable containing the original observation numbers (called *index*, for example). A command to do so is:

generate *index* = \_n

If you do this, then you can re-sort the data after the stem-and-leaf plot according to the *index* variable:

```
sort index.
```
Then, the data are back in the original order.

#### **Summary of These and Other Commands**

Here is a list of the commands demonstrated above and some other commands that you may find useful (this is by no means an exhaustive list of all Stata commands):

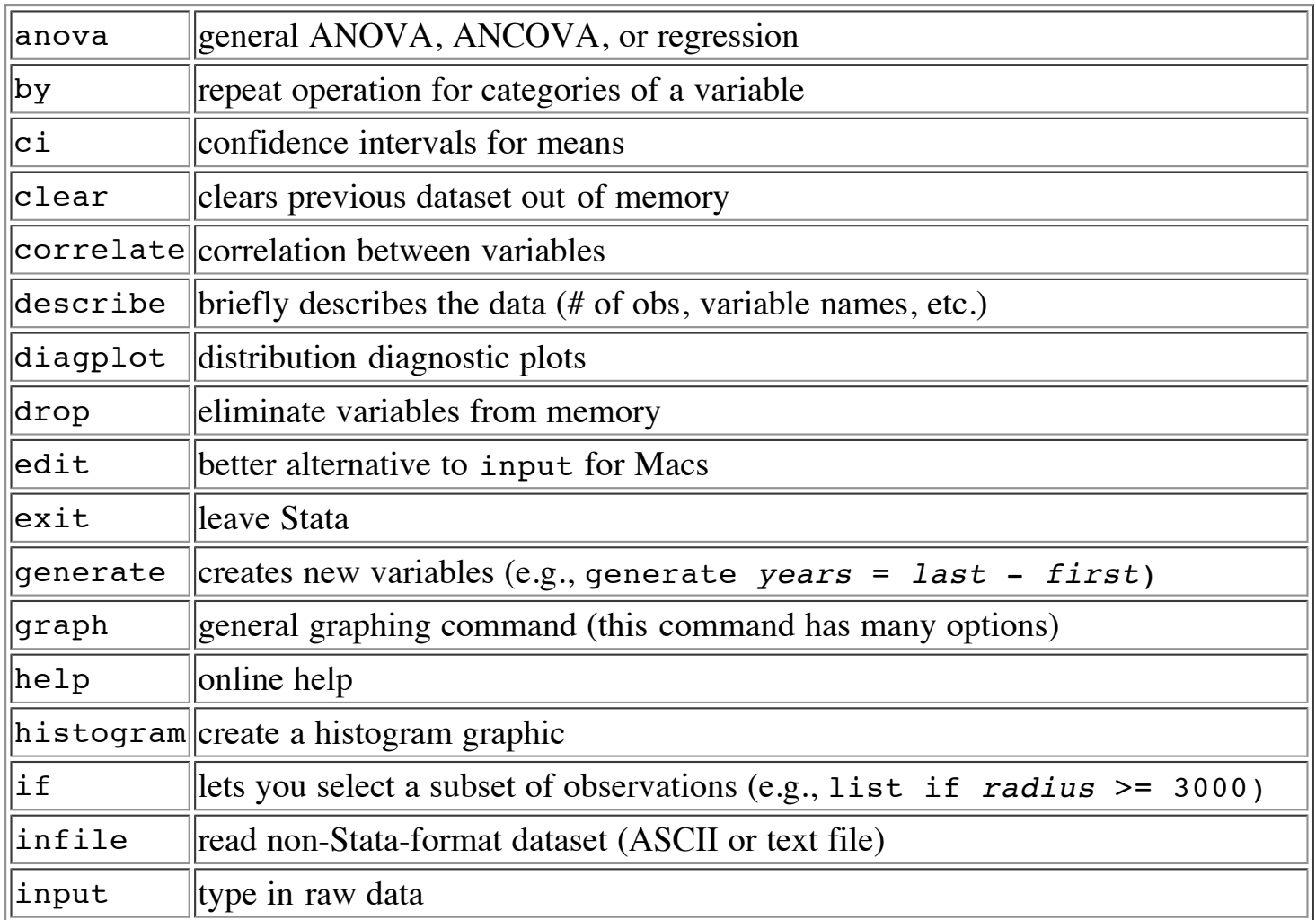

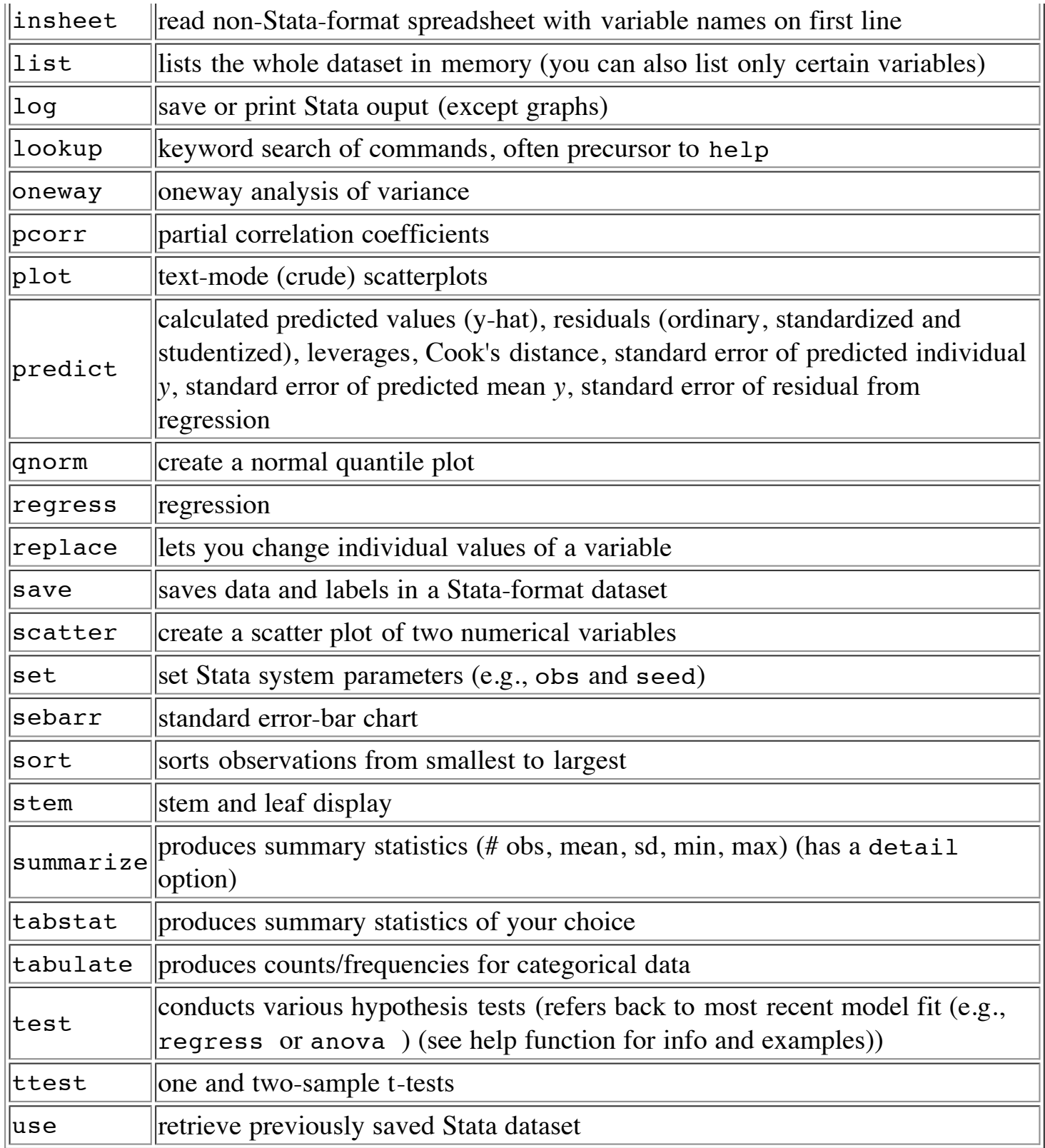